# **LINUX Admin Quick Reference**

*Jialong He* Jialong\_he@bigfoot.com http://www.bigfoot.com/~jialong\_he

### **User Management**

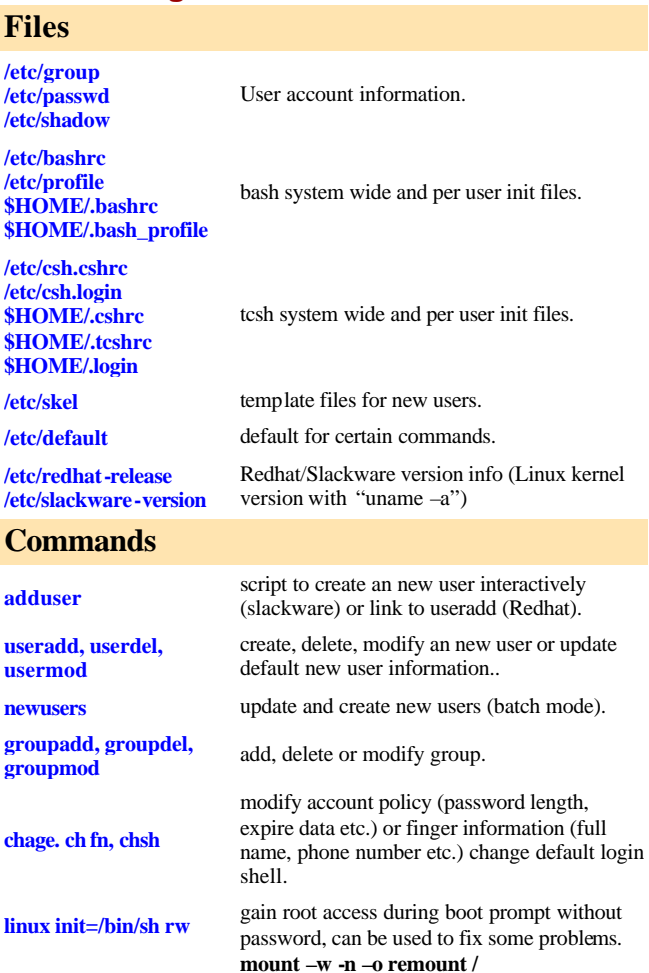

# **Network Configuration**

### **Files**

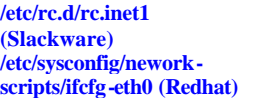

IP address, Network mask, Default gateway are in these files. May edit manually to modify network parameters.

**/etc/HOSTNAME** hostname is set by "/bin/hostname" during

**(Slackware) /etc/sysconfig/network (Redhat)**

**/etc/NETWORKING** 

**etc/resolv.conf /etc/hosts** host name to IP mapping file. **/etc/host.conf /etc/nsswitch.conf** new way to specify information source.

**/etc/networks /etc/protocols /etc/services /etc/rpc** RPC service name to their program numbers

### **Commands**

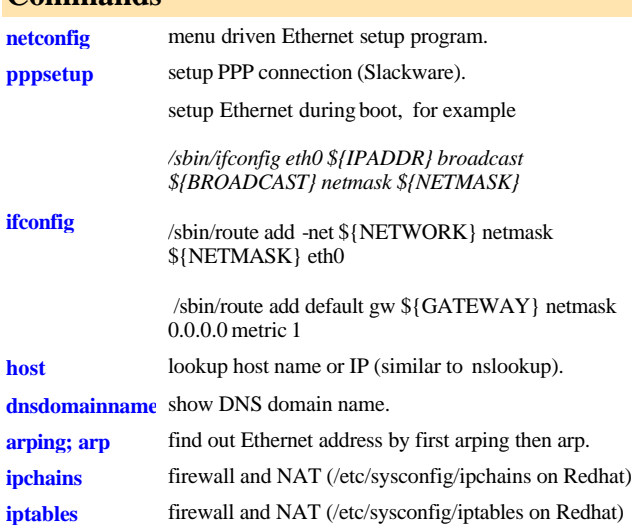

Example: *order hosts, bind multi on*

mapping.

# **Redhat files in /etc/sysconfig**

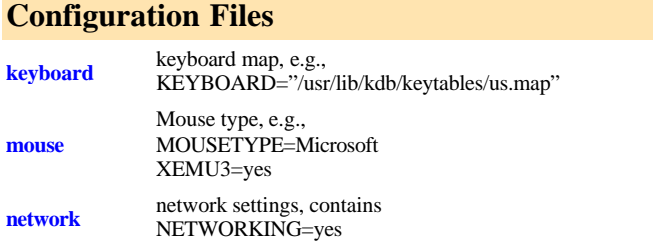

boot and the name is read from these files. May change manually.

specify name server, DNS domain and search order. For Example: *search la.asu.edu nameserver 129.219.17.200*

host name information look up order.

TCP/IP services and ports mapping.

HOSTNAME=hostname.domain.com

# **NFS File Sharing**

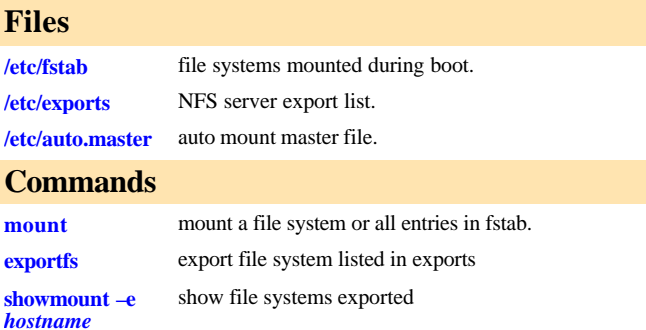

# **Printer Configuration**

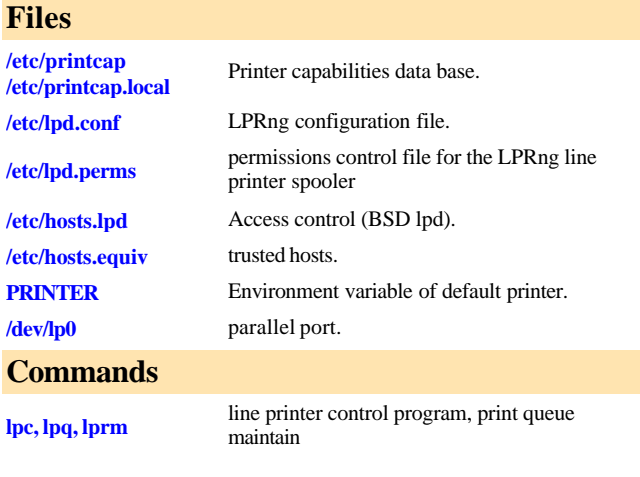

# **Sendmail**

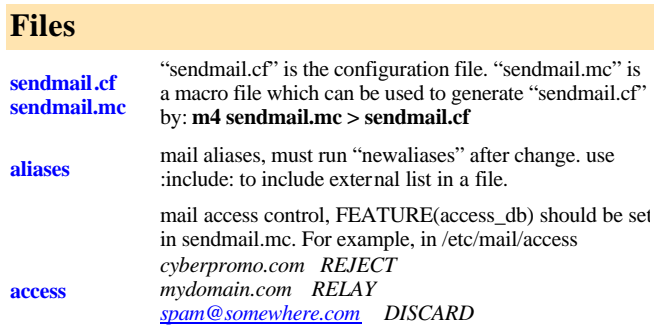

makemap hash /etc/mail/access < /etc/mail/access

**/etc/mail/relay-** list all host/domain accepted for relaying.

#### **domains**

### **Commands**

**newaliases** rebuild the data base for the mail aliases file. **makemap** build access database, e.g, *makemap hash access.db<access*

# **Useful Configuration Files**

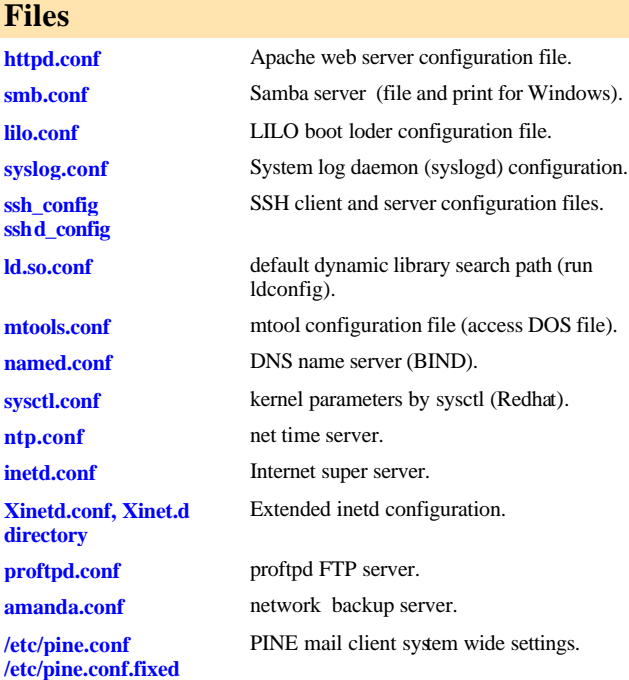

# **Rebuild Kernel Configure Kernel Parameters**

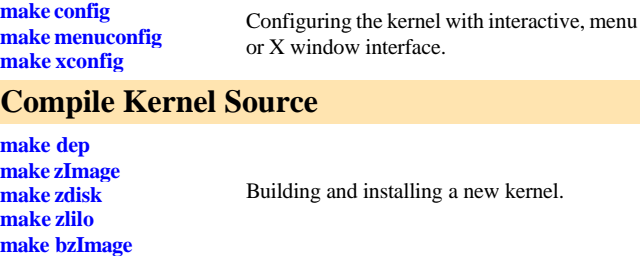

## **Compile Modules**

**make modules**

Building and installing modules.

### **Manage Modules**

**insmod, lsmod, modinfo, modprobe, rmmod, depmod** Manage loadable modules.

### **Miscellaneous**

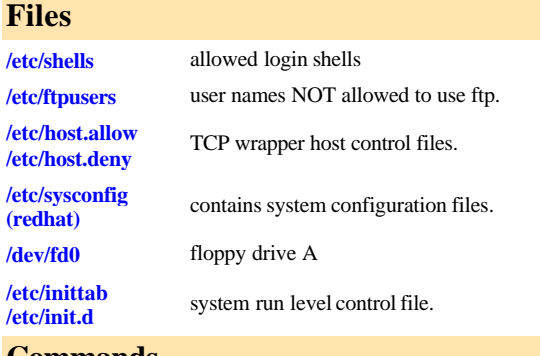

### **Commands**

```
fromdos, todos
(Slackware)
dos2unix, 
unix2dos
(Redhat)
                  convert text file from/to linux format.
pwck, grpck verify integrity of password and group files.
pwconv,
pwunconv,
grpconv,
grpuncov
                  convert to and from shadow passwords and groups.
shadowconfig toggle shadow passwords on and off.
quota, 
edquota, 
quotacheck, 
quotaon, 
quotaoff, 
repquota,
                   Manage disk quota.
lilo -D dos set LILO default OS (default=dos in lilo.conf) 
ldd find out shared library dependencies.
```
- **lsof** list opened files.
- **fuser** *filename* show processes that using the file.
- **ifup** bring up/down a network interface (Redhat)
- **sysctl** configure kernel parameters (Redhat). **socklist** list opened socked.
- **shutdown [–r|h] now** reboot / halt computer

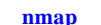

**ifdown**

scan a host for opened ports.

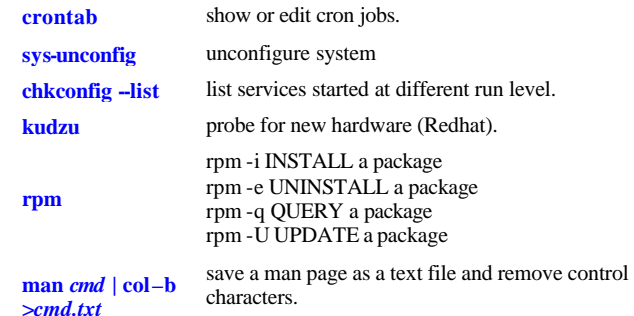

# **Configure Apache 2.0 with SSL**

### **mod\_ssl**

- (1) when compile apache, specify –enable-ssl for configure script. By default, ssl is not enabled. After compiling, use "httpd –l" to list the modules. "mod\_ssl" should be in them.
- (2) generate private key with command: *openssl genrsa -out server.key 1024*
- (3) generate certificate request *openssl req -new -key server.key -out server.csr*
- (4) generate self-signed certificate *openssl x509 -req -days 60 -in server.csr -signkey server.key -out server.crt*

(5) modify "ssl.conf" which is included in "httpd.conf". Note, specify "httpd –DSSL", otherwise, commented out <IfDefine SSL> in ssl.conf.

### **Syslog.conf**

Each line consists of a selector and an action. A selector has two parts: facilities and priorites, separated by a period (.),You may precede every priority with an equation sign  $($ "=") to specify only this single priority and not any of the above. You may also (both is valid, too) precede the priority with an exclamation mark (``!'') to ignore all that priorities, either exact this one or this and any higher priority.

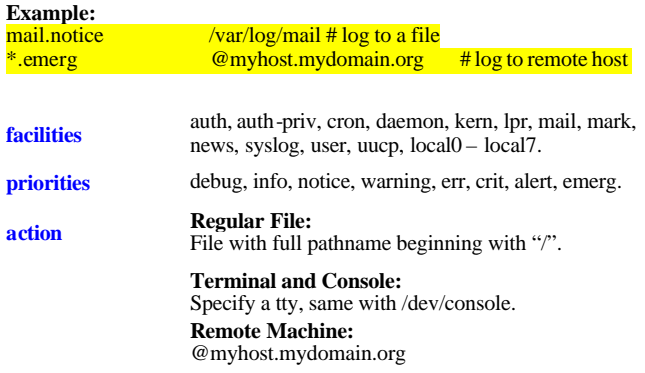

# **IPtables (Netfilter)**

### **Command Syntax**

### **iptables [-t <***table* **>] <***command***> <***chain* **> <***parameters>*

**Save and Restore rules**

/sbin/iptables-save > /etc/sysconfig/iptables /sbin/iptables-restore < /etc/sysconfig/iptables

### **Firewall script sample**

http://tiger.la.asu.edu/iptables\_examples.htm

### **Build-in Table**

- **filter** This is the default table for handling network packets. Buildin chains are:
	- 1. INPUT This chain applies to packets received via a network interface.
	- 2. OUTPUT This chain applies to packets sent out via the same network interface which received the packets.
	- 3. FORWARD This chain applies to packets received on one network interface and sent out on another.
- **nat** This table used to alter packets that create a new connection. Build-in chains:
	- 1. PREROUTING This chain alters packets received via a network interface when they arrive.
	- 2. OUTPUT This chain alters locally -generated packets before they are routed via a network interface.
	- 3. POSTROUTING This chain alters packets before they are sent out via a network interface.

## Masquerade everything out ppp0. iptables -t nat -A POSTROUTING -o ppp0 -j MASQUERADE

## Change source addresses to 1.2.3.4. iptables -t nat -A POSTROUTING -o eth0 -j SNAT --to 1.2.3.4

**mangle** This table is used for specific types of packet alteration. Build-in chains:

- 1. *PREROUTING* This chain alters packets received via a network interface before they are routed.
- 2. *OUTPUT* This chain alters locally-generated packets before they are routed via a network interface.

# **Commands --flush | -F** Flush (delete) rules in the selected chain. **--policy | -P** Set default policy for a particular chain. **--list** | -L List all rules in filter table, use [-t tablename] to specify other tables. **--append | -A** A appends a rule to the end of the specified chain.

**-insert | -I** Inserts a rule in a chain at a particular point.

### Other commands:

 $(1)$  -new  $|N(2)$  -delete  $|D(3)$  -replace  $|D(4)$  -zero  $|Z$ **(5) –check | -C (6) delete-chain | -X (7) rename-chain | -E**

## **Parameters**

**--source | -s [!]** *addr/mask* source IP address.

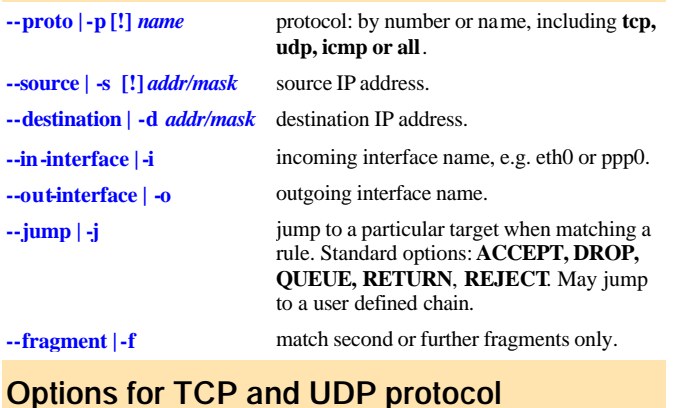

**--sport | --source-port --dport | destination-port**

# **Options for TCP only**

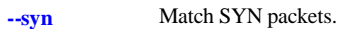

**--tcp-flags** Match TCP packets with specific bits set. For example, -p tcp –tcp-flags ACK,FIN,SYN SYN will only match TCP packets that have the SYN flag set and the ACK and FIN flags unset.

source and/or destination port. Can specify a range like 0:65535, use exclamation character (!) to NOT match ports.

# **Options for ICMP only**

**--icmp-type [!]** *type* Match specified ICMP type. Valid ICMP type can be list by **iptables –p icmp -h**

# **Option for state module (-m state --state)**

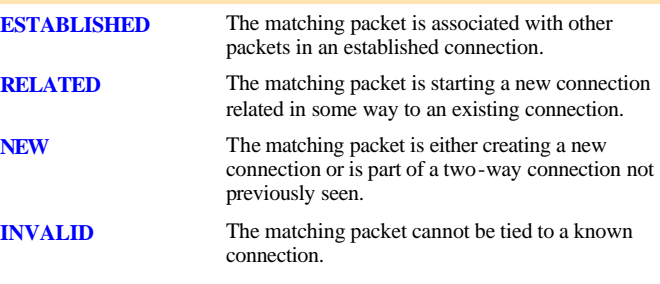

# **X Window (XFree86)**

### **Files**

To set screen resolution, in "Screen" section and Subsection "Display", specify a mode. For example: Modes "1024x768"

To specify screen refresh rate, in "Monitor" section, specify vertical rate. For example: VertRefresh 70-120

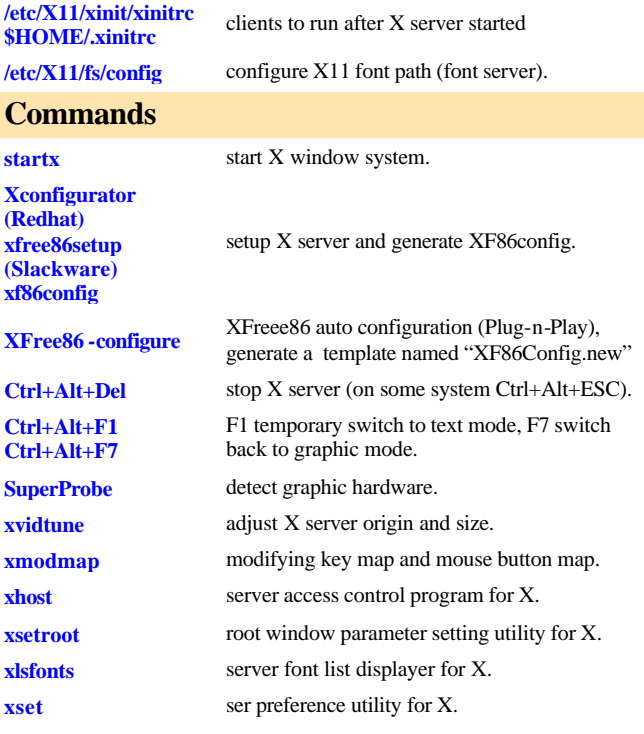

**XF86Config**

XFree86 uses a configuration file called **XF86Config** for its initial setup. This file is normally located in "/etc/X11" or "/etc" directory. The XF86Config file is composed of a number of sections which may be present in any order. Each section has the form:

### **Section "SectionName" SectionEntry**

### **EndSection**

 **...**

The graphics boards are described in the **Device** sections, and the monitors are described in the **Monitor** sections. They are bound toget her by a **Screen** section. Keyboard and Mouse are described in **InputDevice** sections, although *Keyboard* and *Pointer* are still recognized. **ServerLayout** section is at the highest level and bind together the InputDevice and Screen sections.

A special keyword called **Option** may be used to provide free-form data to various components of the server. The Option keyword takes either one or two string arguments. The first is the option name, and the optional second argument is the option value. All Option values must be enclosed in quotes.

### **File Section**

#### **FontPath "path"**

Font path elements may be either absolute directory paths, or a font server identifier

### **RGBPath "path"**

Sets the path name for the RGB color database.

#### **ModulePath "path"**

Allows you to set up multiple directories to use for storing modules loaded by the XFree86 server.

#### **EXAMPLE**

Section "Files" RgbPath "/usr/X11R6/lib/X11/rgb" FontPath "unix/:7100" **EndSection** 

### **Serverflags Section**

**Option "DontZap" "boolean"** Disable use **Ctrl+Alt+Backspace** to termin ate X server.

**Option "DontZoom" "boolean"** Disable use 'Ctrl+Alt+Keypad +' and 'Ctrl+Alt+Keypad -' to switch video mode.

**Option "BlankTime" "time"** Sets the inactivity timeout for the blanking phase of the screensaver in minutes. Default 10 min.

**Option "StandbyTime" "time"** Sets the inactivity timeout for the "standby" phase of DPMS mode in minutes. Default 20 min.

**Option "SuspendTime" "time"** Sets the inactivity timeout for the "suspend" phase of DPMS mode, default 30 min.

#### **Option "OffTime" "time"**

Sets the inactivity timeout for the "off" phase of DPMS mode, default 40 min.

#### **Option "DefaultServerLayout" "layout\_id"**

Specify the default ServerLayout section to use. Default is the first ServerLayout section.

#### **EXAMPLE**

Section "ServerFlags" Option "BlankTime" "99999" Option "StandbyTime" "99999" Option "SuspendTime" "99999" Option "OffTime" "99999" EndSection

### **Module Section**

#### **Load "modulename"**

Load a module. The module name given should be the module's standard name, not the module file name.

#### **EXAMPLE**

Section "Module" Load "extmod" Load "type1" EndSection

### **InputDevice Section**

There are normally at least two InputDevice sections, one for Keyboard and one for Mouse.

#### **Identifier**

Specify an unique name for this input device.

#### **Drive r**

Specify the name of the driver to use for this input device..

#### **Option "CorePointer"** This input device is installed as the primary pointer device.

**Option "CoreKeyboard"** This input device is the primary Keyboard.

#### **EXAMPLE**

Section "InputDevice" Identifier "Generic Keyboard"<br>Driver "keyboard" "keyboard" Option "AutoRepeat" "500 30" Option "CoreKeyboard" EndSection

Section "InputDevice" Identifier "PS2 Mouse" Driver "mouse" Option "CorePointer" Option "Device" "/dev/mouse"<br>Option "Protocol" "PS/2" "Protocol" Option "Emulate3Buttons" "true" EndSection

### **Device Section**

Specifies information about the video card used by the system. You must have at least one Device section in your configuration file. The active device is in ServerLayout->Screen.

### **Identifier**

Specify an unique name for this graphics card.

### **Driver**

Specify the name of the driver to use for this graphics card.

### **EXAMPLE**

Section "Device" Identifier "ATI Mach64" VendorName "ATI MACH64" VideoRam 2048 EndSection

### **Monitor Section**

Monitor section describes a monitor. There must be at least one monitor section and the active one is used in ServerLayout ->Screen.

**Identifier** Specify an unique name for this monitor.

**HorizSync horizsync-range** Gives the range(s) of horizontal sync frequencies of this monitor in kHz.

**VertRefresh vertrefresh-range** Gives the range(s) of vertical sync frequencies of this monitor in Hz.

### **EXAMPLE**

Section "Monitor" Identifier "Generic Monitor " VendorName "Monitor Vendor" ModelName "Monitor Model" HorizSync 31.5-56.6 VertRefresh 40-70 **EndSection** 

## **Screen Section**

Screen Section binds Device and Monitor sections. There must be at least one Screen Section. The active one is in ServerLayout section.

**Identifier** Specify an unique name for this Screen Section.

**Device "device-id"** This specifies the Identifier of **Device section** to be used for this screen.

**Monitor "monitor-id"** This specifies the Identifier of **Monitor section** to be used for this screen.

**DefaultDepth depth** Default color depth, like 8, 16 or 24.

**Option "Accel"** Enables XAA (X Acceleration Architecture), default is ON.

**DISPLAY SUBSECTION** Each Screen section must have at least one Display Subsection which matches the depth values in DefaultDepth.

This entry specifies what color depth of this Display Subsection. **Virtual xdim ydim** Specifies the virtual screen resolution to be used. **ViewPort x0 y0**

Sets the upper left corner of the initial display.

#### **Modes "mode-name" ...**

**Depth depth**

Secifies the list of video modes to use. Each mode-name specified must be in double quotes. They must correspond to those specified in the appropriate Monitor section (including implicitly referenced built-in ESA standard modes). mode can be switched with Ctrl+Alt+Keypad-Plus or Ctrl+Alt+Keypad-Minus.

### **EXAMPLE**

Section "Screen"

```
Identifier "My Screen"
Device " ATI Mach64"
Monitor " Generic Monitor"
DefaultDepth 16
SubSection "Display"
 Depth 16
  Modes "1024x768" "800x600" "640x480"
EndSubSection
SubSection "Display"
 Depth 24
 Modes "1024x768" "800x600" "640x480"
EndSubSection
```
EndSection

### **ServerLayout Section**

ServerLayout section binds a Screen section and one or more InputSection to form a complete configuration. The active ServerLayout section is specified in ServerFlags. If not, the first ServerLayout section is active. If no ServerLayout sections are present, the single active screen and two active (core) input devices are selected as described in the relevant sections.

### **Identifier**

An unique name for this ServerLayout Section.

#### **Screen screen-num "screen-id" position-information**

The screen-id field is mandatory, and specifies the Screen section being referenced.

#### **InputDevice "idevid" "option" ...**

Normally at least two are required, one for the core pointer and the other for the primary keyboard devices.

### **EXAMPLE**

Section "ServerLayout" Identifier "Default Layout" Screen "My Screen" InputDevice "Generic Keyboard" InputDevice "PS/2 Mouse" EndSection